Федеральное агентство по техническому регулированию и метрологии Уральский научно-исследовательский институт метрологии - филиал Федерального государственного унитарного предприятия «Всероссийский научно-исследовательский институт метрологии им. Д.И.Менделеева» (УНИИМ - филиал ФГУП «ВНИИМ им. Д.И.Менделеева»)

СОГЛАСОВАНА:

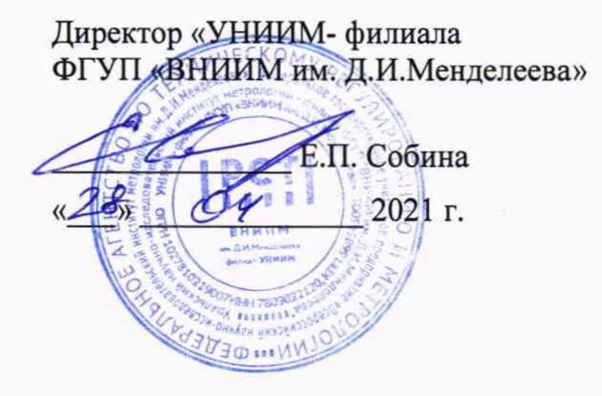

Государственная система обеспечения единства измерений

**Микроскопы видеоизмерительные ВИМ**

**Методика поверки**

**МП 45-233-2020**

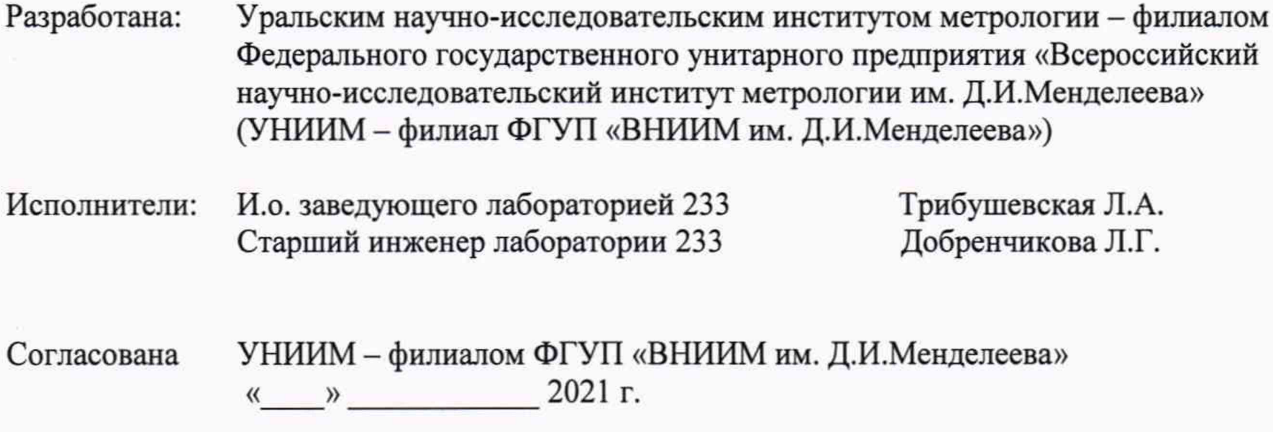

Введена впервые

 $\frac{1}{2}$ 

# Содержание

 $\overline{\mathcal{L}}$ 

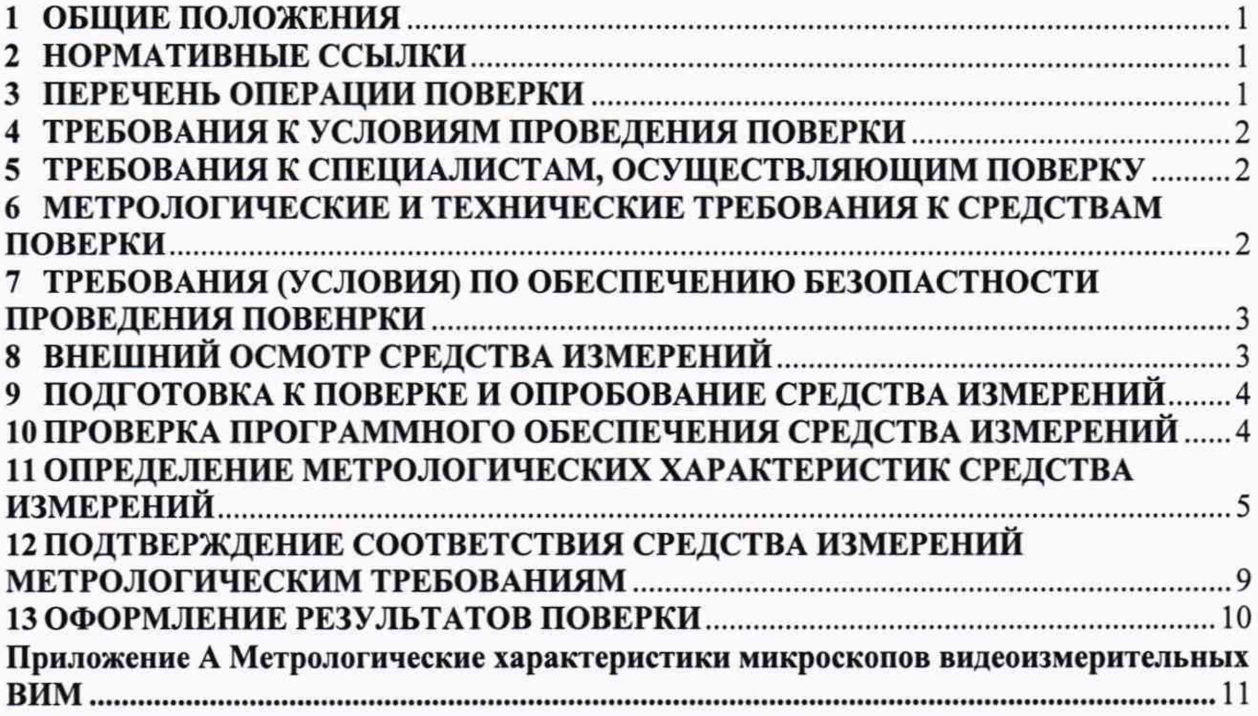

Государственная система обеспечения единства измерений

#### **Микроскопы видеоизмерительные ВИМ**

Методика поверки

Дата введения в действия «\_\_\_\_ » \_\_\_\_\_\_\_\_\_\_ 202 г.

### **1 ОБЩИЕ ПОЛОЖЕНИЯ**

1.1 Настоящая методика распространяется на Микроскопы видеоизмерительные ВИМ (далее - микроскопы), предназначенные для бесконтактных и контактных измерений линейных и угловых размеров, а также взаимного расположения элементов различных деталей в прямоугольных и полярных координатах, и устанавливает методы и средства первичной и периодической поверок. Поверка микроскопов должна проводиться в соответствии с требованиями настоящей методики.

1.2 При проведении поверки должна обеспечиваться прослеживаемость микроскопов к ГЭТ 2-2010 «Государственному первичному эталону единицы длины - метра» согласно второй части государственной поверочной схемы для средств измерений длины, в диапазоне от  $1 \cdot 10^{-9}$  до 100 м и длин волн в диапазоне от 0,2 до 50 мкм, утвержденной приказом Федерального агентства по техническому регулированию и метрологии № 2840 от 29 декабря 2018 г.

<span id="page-3-0"></span>1.3 Интервал между поверками - 12 месяцев.

#### **2 НОРМАТИВНЫЕ ССЫЛКИ**

2.1 В настоящей методике использованы ссылки на следующие документы:

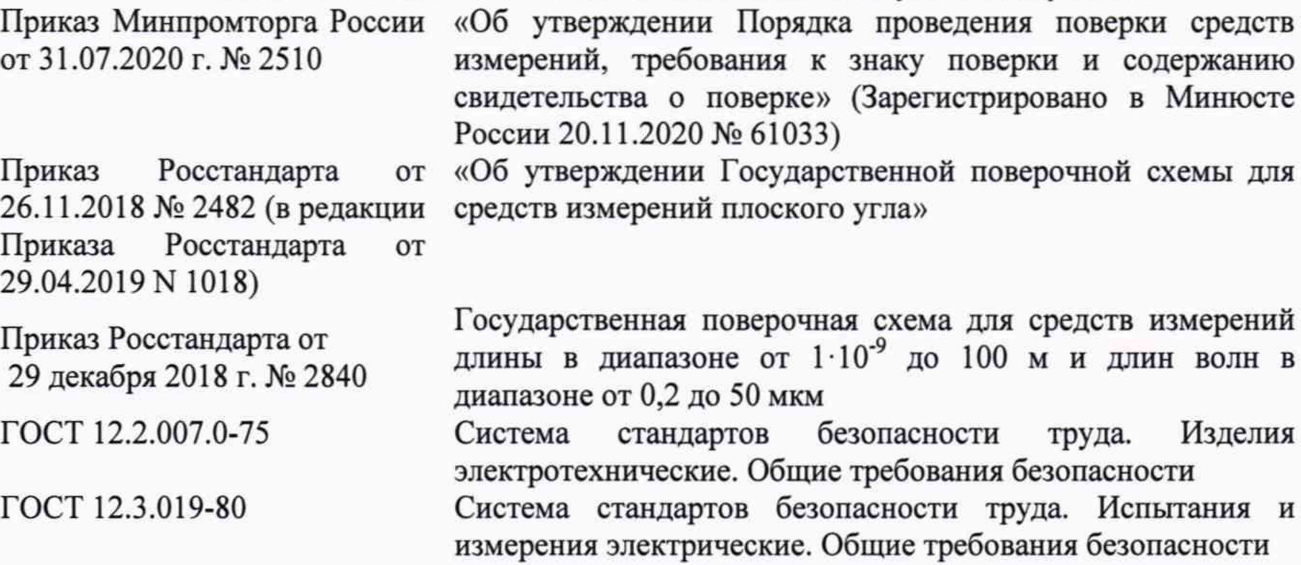

*Примечание* - *При использовании настоящей методики целесообразно проверить действие ссылочных документов. Если ссылочный документ заменен (изменен), то при пользовании настоящей методикой следует руководствоваться замененным (измененным) документом. Если ссылочный документ отменен без замены, то раздел, в котором дана ссылка на него, применяется в части, не затрагивающей эту ссылку.*

#### **3 ПЕРЕЧЕНЬ ОПЕРАЦИИ ПОВЕРКИ**

3.1 Первичную поверку микроскопов выполняют до ввода в эксплуатацию, а также после их ремонта.

3.2 Периодическую поверку выполняют в процессе эксплуатации микроскопов по истечении интервала между поверками.

3.3 При проведении первичной и периодической поверок микроскопов должны быть выполнены операции, указанные в таблице 3.1.

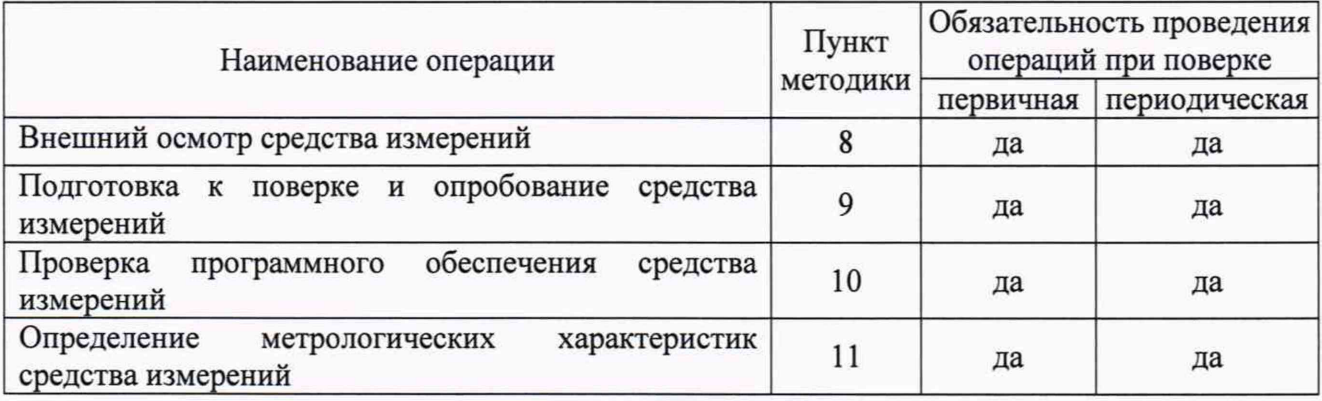

Таблица 3.1- Операции поверки

## **4 ТРЕБОВАНИЯ К УСЛОВИЯМ ПРОВЕДЕНИЯ ПОВЕРКИ**

4.1 При проведении поверки должны соблюдаться следующие условия:

 $-$  температура окружающего воздуха,  $\degree$ С 20±5;

- относительная влажность воздуха, *%* от 20 до 80;

<span id="page-4-0"></span>- вибрация и тряска должны отсутствовать, которую определяют наблюдением за показаниями микроскопа при опробовании микроскопа, показания должны быть стабильны.

## **5 ТРЕБОВАНИЯ К СПЕЦИАЛИСТАМ, ОСУЩЕСТВЛЯЮЩИМ ПОВЕРКУ**

5.1 К проведению работ по поверке микроскопов допускаются лица, прошедшие специальное обучение в качестве поверителя, ознакомившиеся с эксплуатационной документацией на микроскопы, работающие в метрологической службе предприятия, аккредитованной на право поверки средств измерений.

## **6 МЕТРОЛОГИЧЕСКИЕ И ТЕХНИЧЕСКИЕ ТРЕБОВАНИЯ К СРЕДСТВАМ ПОВЕРКИ**

6.1 При проведении поверки должны быть использованы средства поверки, указанные в таблице 6.1.

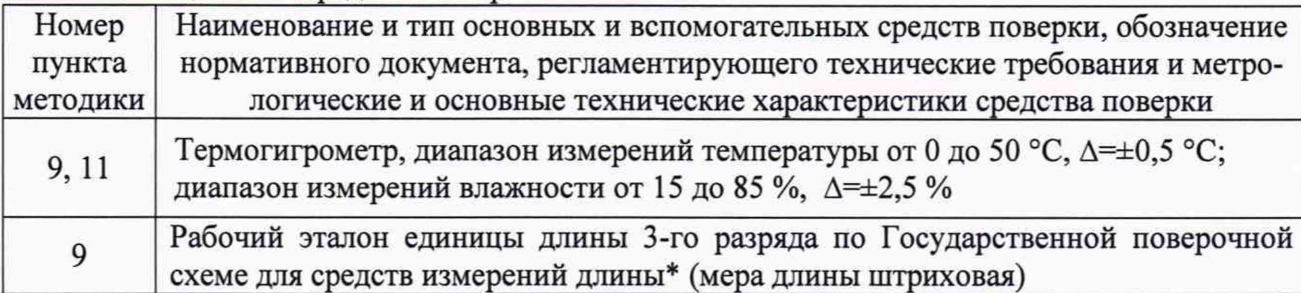

Таблица 6.1- Средства поверки

*Продолжение таблицы 6.1*

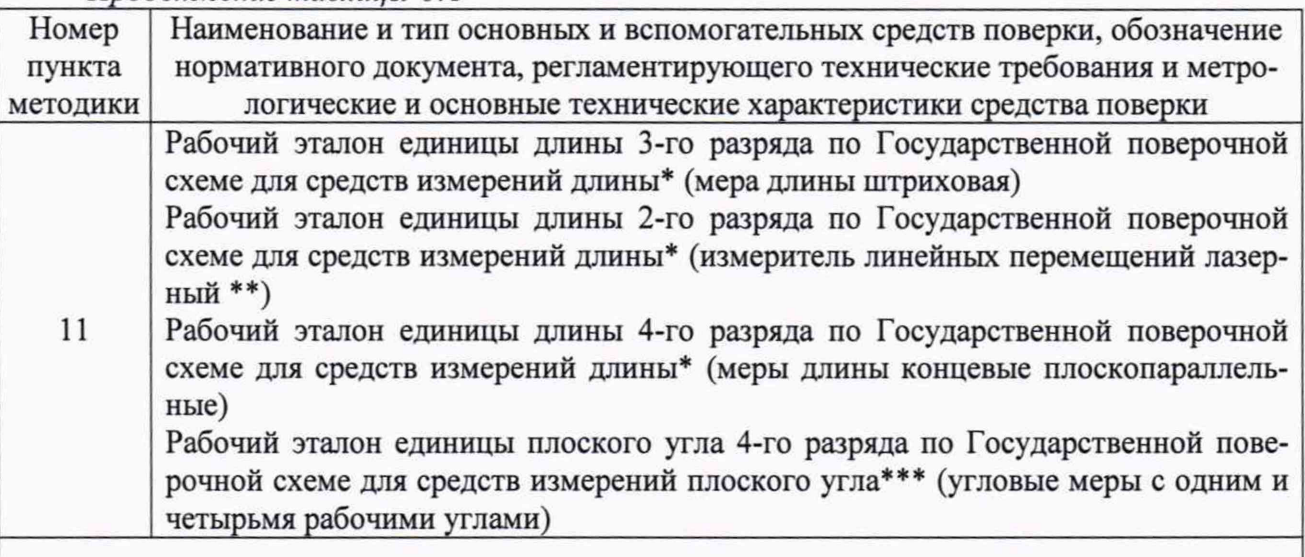

\* Государственная поверочная схема для средств измерений длины в диапазоне от  $1.10^9$  до 100 м и длин волн в диапазоне от 0,2 до 50 мкм, утвержденная Приказом Росстандарта от 29 декабря 2018 г. № 2840;

\*\* Используется для поверки микроскопов с верхней границей наибольшего из диапазонов измерений в направлении осей X и Y свыше 1000 мм;

\*\* Государственная поверочная схема для средств измерений плоского угла, утвержденная приказом Росстандарта от 19 января 2016 г. № 2482 (в редакции Приказа Росстандарта от 29.04.2019 N 1018)

6.2 Эталоны, применяемые для поверки, должны быть поверены, если представлены средствами измерений утвержденного типа, или аттестованы, если представлены средствами измерений неутвержденного типа, средства измерений - поверены.

6.3 Для проведения поверки допускается применение других средств поверки, не приведенных в таблице 6.1, обеспечивающих требуемую точность передачи единицы длины микроскопам.

### **7 ТРЕБОВАНИЯ (УСЛОВИЯ) ПО ОБЕСПЕЧЕНИЮ БЕЗОПАСТНОСТИ ПРОВЕДЕНИЯ ПОВЕНРКИ**

7.1 При проведении поверки должны выполняться требования безопасности, указанные в эксплуатационной документации на применяемые средства поверки и поверяемое СИ, а также общие требования безопасности по ГОСТ 12.2.007.0, ГОСТ 12.3.019.

### **8 ВНЕШНИЙ ОСМОТР СРЕДСТВА ИЗМЕРЕНИЙ**

8.1 При внешнем осмотре устанавливают соответствие микроскопа следующим требованиям:

- соответствие внешнего вида микроскопа сведениям, приведенным в описании типа;

- наличие комплектующих изделий согласно эксплуатационной документации;

- правильность подключения питающих и соединительных кабелей микроскопа;

- отсутствие видимых внешних повреждений корпуса и рабочей поверхности предметного стола микроскопа;

- отсутствие загрязнений на объективе оптоэлектронного измерительного блока;

- наличие и четкость всех надписей маркировки.

8.2 В случае если при внешнем осмотре микроскопа выявлены повреждения или дефекты способные оказать влияние на безопасность проведения поверки или результаты поверки поверка может быть продолжена только после устранения этих повреждений или

дефектов.

#### **9 ПОДГОТОВКА К ПОВЕРКЕ И ОПРОБОВАНИЕ СРЕДСТВА ИЗМЕРЕНИЙ**

9.1 Перед поверкой средства поверки и поверяемый микроскоп должны быть выдержаны в условиях поверки не менее 2-х часов.

9.2 Средства поверки и поверяемый микроскоп должны быть подготовлены к работе в соответствии с эксплуатационной документацией на них.

9.3 Руководствуясь указаниями эксплуатационной документации микроскоп подготавливают к работе.

9.4 Включают микроскоп и персональный компьютер, запускают программное обеспечение.

9.5 Для микроскопов с ручным управлением проверяют вращение колеса микроподачи в направлении осей X, Y, Z, а также плавность перемещения предметного стола микроскопа по горизонтальным осям X, Y и объектива оптоэлектронного измерительного блока по вертикальной оси Z во всем рабочем диапазоне.

9.6 Для микроскопа с полуавтоматическим управлением проверяют вращение колеса микроподачи в направлении осей X, Y и плавность перемещения предметного стола во всем рабочем диапазоне, а также перемещения объектива оптоэлектронного измерительного блока в направлении оси Z во всем рабочем диапазоне перемещая объектив с помощью функций программного обеспечения.

9.7 Для микроскопов с автоматическим управлением консольного типа проверяют работоспособность пульта управления микроскопом и перемещения предметного стола в направлениях осей X, Y и вертикальной оси Z, во всем рабочем диапазоне.

9.8 Для микроскопов с автоматическим управлением портального типа проверяют работоспособность пульта управления микроскопом и перемещения колонны с объективом в направлениях горизонтальной оси X, движение портала в направлении оси Y и вертикальной оси Z, во всем рабочем диапазоне.

9.9 Проверяют работу ламп подсветки предметного стола микроскопа.

9.10 Устанавливают на предметный стол микроскопа меру длины штриховую в направлении оси X и проверяют фокусировку изображения на начальном штрихе измеряемой меры, затем переводят изображение на конечный штрих меры. При наведении оптической системы на начальный и конечный штрих меры длины штриховой перефокусировка оптической системы не допускается. Аналогичным образом проверяют фокусировку оптической системы в направлении оси Y.

#### **10 ПРОВЕРКА ПРОГРАММНОГО ОБЕСПЕЧЕНИЯ СРЕДСТВА ИЗМЕРЕНИЙ**

10.1 Включают микроскоп и персональный компьютер, запускают программное обеспечение. При запуске микроскопа проверяют версию ПО и идентификационные данные ПО FodiSoft или Sinpo, отображаемые на мониторе персонального компьютера микроскопа.

10.2 Идентификационные данные ПО должны соответствовать данным, приведенным в таблице 10.1.

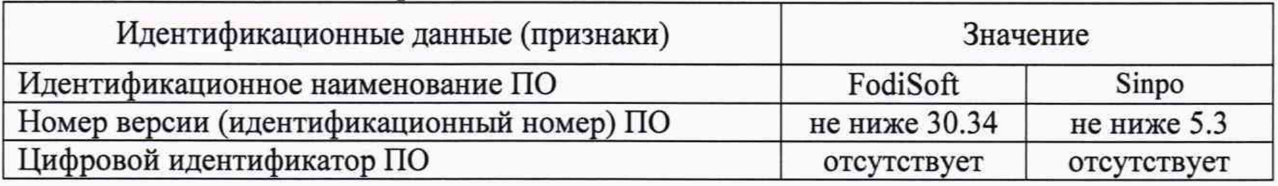

Таблица 10.1 - Идентификационные данные ПО

## **11 ОПРЕДЕЛЕНИЕ МЕТРОЛОГИЧЕСКИХ ХАРАКТЕРИСТИК СРЕДСТВА ИЗМЕРЕНИЙ**

11.1 *Определение абсолютной погрешности и диапазона измерений длины в направлении одной оси (X; Y)*

11.1.1 Абсолютную погрешность измерений длины во всем диапазоне измерений в направлении одной оси (X; Y) с помощью меры длины штриховой определяют в следующей последовательности:

а) меру длины штриховую устанавливают на предметный стол микроскопа в направлении оси X, располагая ее поочерёдно на участках 1 -3 согласно рисунку 1 и совмещают начало отсчета с нулевым штрихом меры;

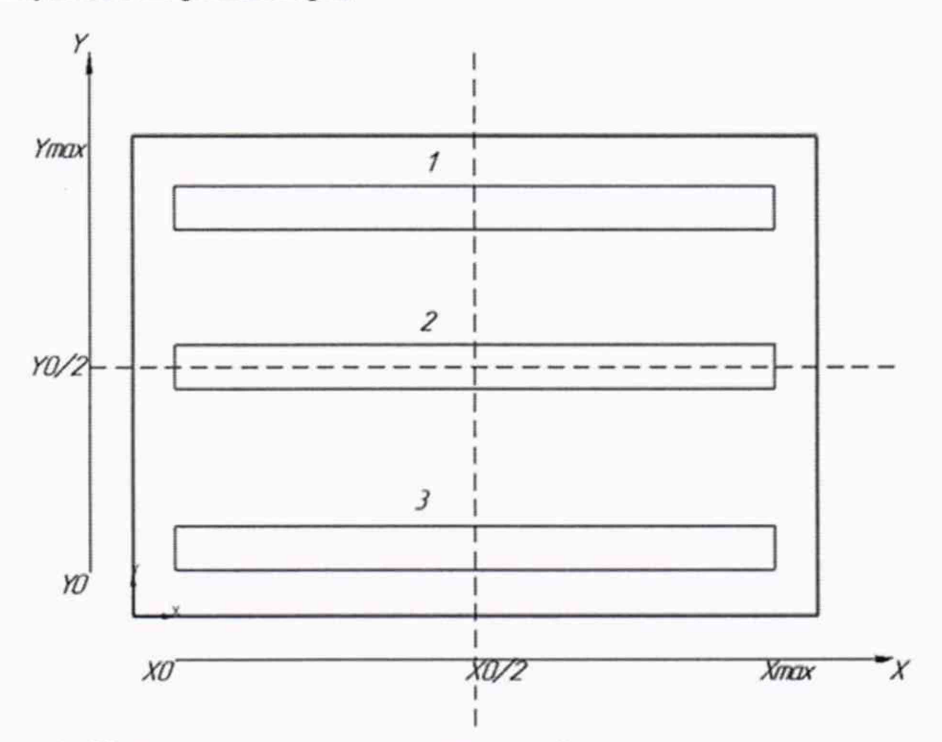

Рисунок 1 - Установка меры длины штриховой на предметном столе микроскопа в направлении оси X

б) поочередно измеряют отрезки, равномерно распределенные по всему диапазону измерений до значения, соответствующего верхней границе диапазона измерений микроскопов по оси X на всех трех участках. Число проверяемых отрезков не должно быть менее указанных в таблице 11.1;

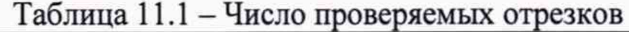

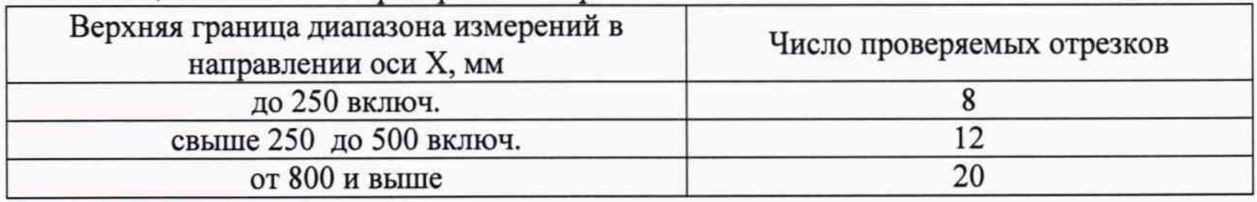

в) измеряют значение длины отрезков микроскопом при прямом и обратном направлении движения предметного стола или при прямом и обратном направлении движения колонны с объективом, записывая отсчеты в протокол;

г) аналогичные измерения производят при прямом и обратном направлении движения предметного стола или перемещении портала в направлении оси Y на участках 1-3 согласно рисунку 2.

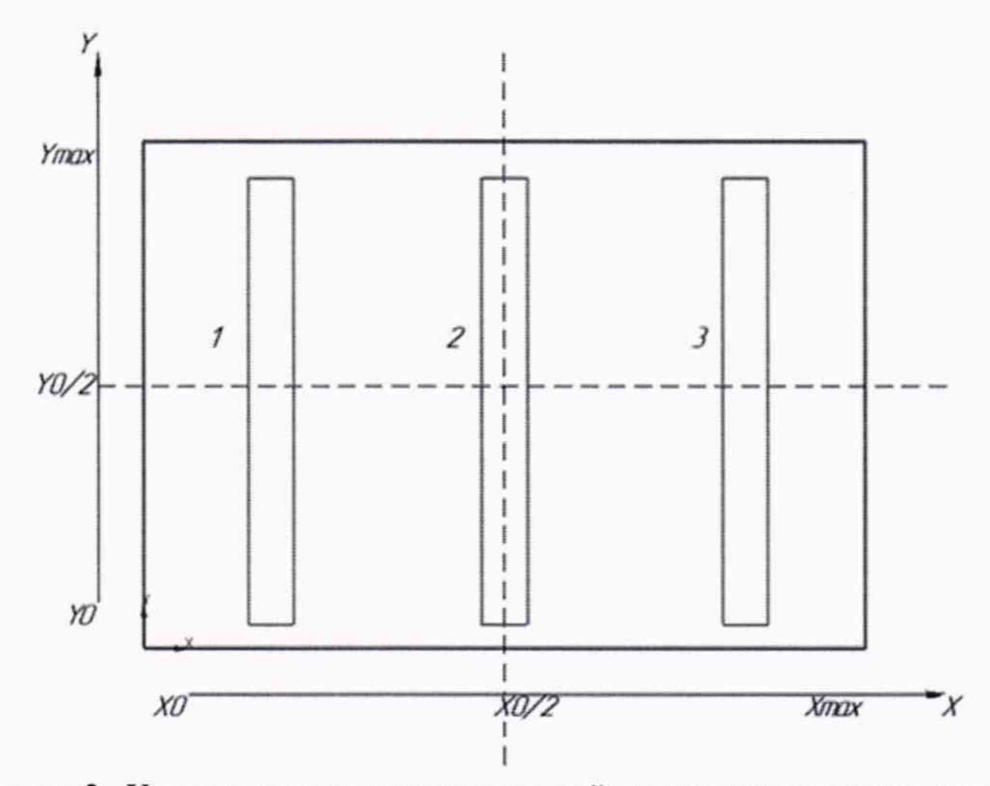

Рисунок 2 - Установка меры длины штриховой на предметном столе микроскопа в направлении оси Y

11.1.2 Абсолютную погрешность измерений длины во всем диапазоне в направлении одной оси (X; Y) определяют с помощью измерителя линейных перемещений лазерного (далее - система лазерная) в следующей последовательности:

а) для консольных микроскопов при измерении в направлении оси X лазерный измерительный блок на треноге располагают слева или справа от микроскопа поочередно направляя лазерный луч в направлениях 1-3 согласно рисунку 1, ретро-рефлектор устанавливают на предметное стекло микроскопа, а делитель луча размещают на стойке между ними, в соответствии с рисунком 3. После этого юстируют систему лазерную (согласно руководству по эксплуатации) для того, чтобы при перемещении стола по оси X из одного крайнего положения в другое лазерный луч не прерывался;

б) затем стол микроскопа перемещают в нулевое положение и в ПО FodiSoft или Sinpo обнуляют координату X, в ПО системы лазерной обнуляют текущее значение перемещения. Далее с помощью вращения колеса микроподачи, пульта управления или команды ПО микроскопа перемещают предметный стол микроскопа на проверяемые отрезки в соответствии с таблицей 11.1. Измеряют значение длины отрезков микроскопом при прямом и обратном движении предметного стола, измеренные значения перемещения из ПО системы лазерной и номинальные значения из ПО FodiSoft или Sinpo записывают в протокол;

в) аналогичные измерения производят при прямом и обратном направлении движения предметного стола в направлении оси Y на участках 1-3 согласно рисунку 2;

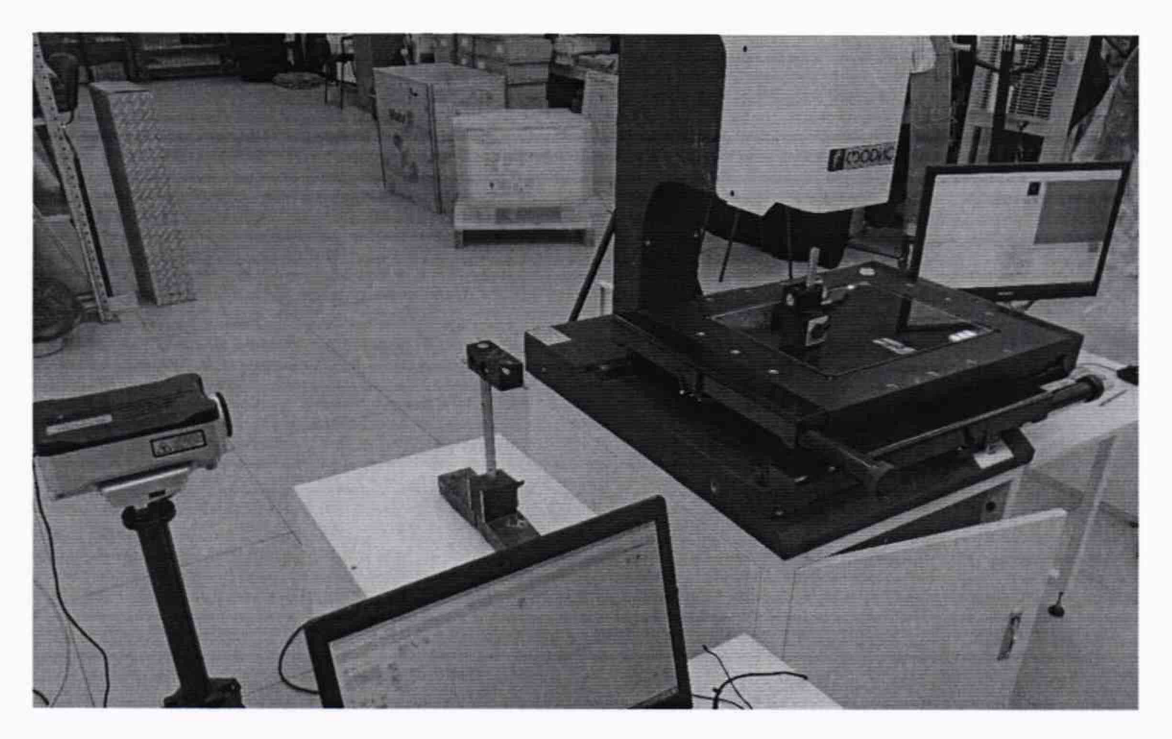

Рисунок 3 - Установка системы лазерной измерительной XL-80 в направлении X для консольных микроскопов

г) для портальных микроскопов при измерении в направлении оси X лазерный измерительный блок на треноге располагают слева или справа от микроскопа поочередно направляя лазерный луч в положениях 1-3 портала с колонной согласно рисунку 1, ретро-рефлектор устанавливают на колонну с объективом подвижного портала микроскопа, а делитель луча размещают на предметное стекло микроскопа. После этого юстируют систему лазерную (согласно руководству по эксплуатации) для того, чтобы при перемещении колонны с объективом по порталу в направлении оси X из одного крайнего положения в другое лазерный луч не прерывался;

д) затем колонну с объективом микроскопа перемещают в нулевое положение и в программах FodiSoft или Sinpo обнуляют координату X, в ПО системы лазерной обнуляют текущее значение перемещения. Далее с помощью пульта управления или команды ПО микроскопа перемещают колонну с объективом по порталу на проверяемые отрезки в соответствии с таблицей 11.1. Измеряют значение длины отрезков микроскопом при прямом и обратном движении колонны с объективом по порталу, измеренные значения перемещения из ПО системы лазерной и номинальные значения перемещений из ПО FodiSoft или Sinpo записывают в протокол;

е) при измерении в направлении оси Y систему лазерную на треноге располагают лицом к микроскопу поочередно направляя лазерный луч в положениях 1 -3 колонны с объективом согласно рисунку 2, ретро-рефлектор устанавливают на колонну с объективом подвижного портала микроскопа, а делитель луча размещают на предметное стекло микроскопа в соответствии с рисунком 4. После этого юстируют систему лазерную (согласно руководству по эксплуатации) для того, чтобы при перемещении портала в направлении оси Y из одного крайнего положения в другое лазерный луч не прерывался;

ж) затем портал микроскопа перемещают в нулевое положение и в программах FodiSoft или Sinpo обнуляют координату Y, в ПО системы лазерной обнуляют текущее значение перемещения. Далее с помощью пульта управления или команды ПО микроскопа перемещают портал с колонной на проверяемый отрезок в соответствии с таблицей 11.1. Измеряют значение длины отрезков микроскопом при прямом и обратном движении портала, измеренные

значения перемещения из ПО системы лазерной и номинальные значения перемещений из ПО FodiSoft или Sinpo записывают в протокол.

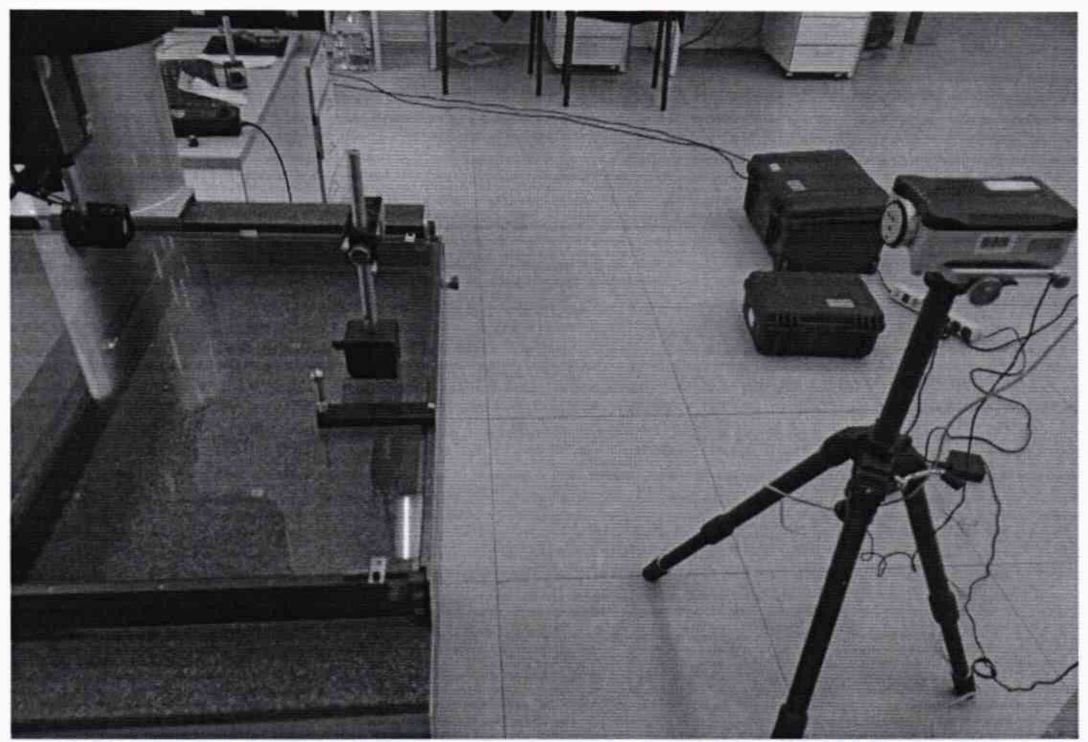

Рисунок 4 - Установка системы лазерной измерительной XL-80 в направлении оси Y для портальных микроскопов

11.2 *Определение абсолютной погрешности и диапазона измерений длины в направлении оси Z при измерении автофокусом*

11.2.1 Для микроскопов в комплектации которых отсутствует контактный датчик, диапазон и погрешность измерений длины в направлении оси Z определяют, в следующей последовательности :

а) подготавливают комплект из пяти мер длины концевых (наборов концевых мер) с номинальными значениями 10, 50, 90 мм (для микроскопов с диапазоном измерений в направлении оси Z 100 мм) и 10, 50, 100,150, 190 мм или близких к ним по значению;

б) в центр предметного стола притирают концевую меру длины с номинальным значением 10 мм, расположив ее вдоль оси Z. Используя функцию автофокусировки, сфокусировать оптическую систему на середину боковой измерительной стороны меры 10 мм. Выбирают наиболее контрастный участок поверхности, обнуляют показания цифрового отсчета по оси Z. Затем, не смещая меру 10 мм, притирают к ее боковой измерительной поверхности концевую меру длины с номинальным значением 50 мм, фокусируют оптическую систему на середину боковой измерительной стороны меры 50 мм, снимают отсчет показаний в направлении оси Z;

в) аналогичные измерения длины проводят для остальных мер;

11.3 *Определение диапазона и абсолютной погрешности измерений длины в направлении оси Z при измерении контактной системойДдя* микроскопов, укомплектованных контактной системой, диапазон и абсолютную погрешность измерений длины в направлении оси Z определяют с помощью мер длины концевых в следующей последовательности:

а) подготавливают комплект из пяти мер длины концевых (наборов концевых мер) с номинальными значениями от 10 мм до значения, соответствующего верхней границе диапазона измерений микроскопов по оси Z;

б) в центре предметного стола устанавливают меру длины концевую с номинальным значением 10 мм, с помощью контактного датчика отмечают нулевую координату на предметном столе в направлении оси Z рядом с мерой. Затем контактным датчиком отмечают координату на середине измерительной поверхности меры длины концевой, производят измерение (снимают отсчет показаний по оси Z);

в) аналогичные измерения длины проводят для остальных мер.

г) для каждого измеренного значения рассчитывают абсолютную погрешность измерений длины в направлении оси Z.

11.4 *Определение диапазона измерений и абсолютной погрешности при измерении плоского угла* Диапазон и абсолютную погрешность при измерении плоского угла определяют с помощью угловых мер с одним и четырьмя рабочими углами (далее - меры плоского угла) в следующей последовательности:

а) подготавливают комплект мер плоского угла в диапазоне от 10° до 90°.

б) используя угловые призматические меры, производят измерения углов в диапазоне от 10° до 90° и смежных с ними углов в диапазоне от 90° до 170°. Измерения проводят не менее чем для 4 значений углов, равномерно распределенных по всему диапазону измерений.

### <span id="page-11-0"></span>12 ПОДТВЕРЖДЕНИЕ СООТВЕТСТВИЯ СРЕДСТВА ИЗМЕРЕНИЙ МЕТРОЛОГИЧЕСКИМ ТРЕБОВАНИЯМ

12.1 Абсолютную погрешность результатов измерений /-х отрезков длины по п. 11.1.1 в направлении осей X и Y рассчитывают по формуле

$$
\Delta_{xi} = x_i - L_i,\tag{1}
$$

где *L<sub>i</sub>* - действительное значение длины измеряемого *i*-того отрезка, мкм;

 $x_i$  - измеренное значение длины *i*-того отрезка, мкм;

A*xi* - абсолютная погрешность измерения длины /-того отрезка, мкм.

12.2 Абсолютную погрешность результатов измерений *i-*х отрезков длины по п. 11.1.2 в направлении оси (X; Y) рассчитывают по формуле

$$
\Delta_{\mathbf{p}i} = p_i - l_i,\tag{2}
$$

где  $l_i$  - номинальное значение длины заданного *i*-того перемещения, мкм;

 $p_i$  - измеренное значение длины *i*-того перемещения, мкм;

*Ар, -* абсолютная погрешность измерения длины /-того перемещения, мкм.

12.3 Рассчитанные значения абсолютной погрешности измерений длины в направлении одной оси (X; Y) должны находиться в пределах допускаемой абсолютной погрешности измерений согласно таблицам А.1, А.2, А.З.

12.4 Абсолютную погрешность результатов измерений длины по п. 11.2 или п. 11.3 в направлении оси Z рассчитывают по формуле

$$
\Delta_{zi} = z_i - l_i,\tag{3}
$$

где *l*<sub>i</sub> - действительное значение длины *i*-той меры, мкм;

 $z_i$  - измеренное значение длины *i*-той меры, мкм;

 $\Delta_{zi}$  - абсолютная погрешность измерения длины *i*-той меры, мкм.

12.5 Рассчитанные значения абсолютной погрешности измерений длины в направлении оси Z должны находиться в пределах допускаемой абсолютной погрешности измерений согласно таблицам А.1, А.2, А.З.

12.6 Абсолютную погрешность результатов измерений по п. 11.4 для каждого значения угла рассчитывают по формулам:

$$
\Delta_{\alpha i} = \alpha_i - \alpha_{\text{mi}}, \tag{4}
$$

где  $\Delta_{ai}$  – абсолютная погрешность измерения *i*-го угла, ";

 $\alpha_i$  - измеренное значение *i*-го угла, ";

 $\alpha_{ui}$  - действительное значение *i*-го угла, воспроизводимого мерами, ";

$$
\Delta_{(180-\alpha i)} = \left(\alpha_{180} - \alpha_{\text{mi}}\right) - \alpha_{\text{cm}i},\tag{5}
$$

- абсолютная погрешность измерения *i*-го смежного угла, "; где  $\Delta_{(180-\alpha i)}$  $(\alpha_{180} - \alpha_{\rm mi})$ - действительное значение *i*-го смежного угла, ";  $\alpha_{180}$  – развернутый угол (180°), ";  $\alpha_{\text{cm}i}$  - измеренное значение *i*-го смежного угла, ".

12.7 Рассчитанные значения абсолютной погрешности при измерении плоского угла должны находиться в пределах допускаемой абсолютной погрешности согласно таблицам A.1, A.2, A.3.

## <span id="page-12-0"></span>13 ОФОРМЛЕНИЕ РЕЗУЛЬТАТОВ ПОВЕРКИ

13.1 Результаты поверки оформляются протоколом произвольной формы.

13.2 При положительных результатах поверки микроскоп признают пригодным к применению и оформляют результаты поверки в соответствии с Приказом Минпромторга России от 31.07.2020 № 2510 или действующими на дату проведения поверки нормативными актами в области обеспечения единства измерений. Нанесение знака поверки на средство измерений не предусмотрено.

13.3 При отрицательных результатах поверки микроскоп к применению не допускают и оформляют результаты поверки в соответствии с Приказом Минпромторга России от 31.07.2020 № 2510 или действующими на дату проведения поверки нормативными правовыми актами в области обеспечения единства измерений.

13.4 Сведения о результатах поверки передают в Федеральный информационный фонд по обеспечению единства измерений в соответствии с Приказом Минпромторга России от 28.08.2020 г. № 2906 «Об утверждении порядка создания и ведения Федерального информационного фонда по обеспечению единства измерений, передачи сведений в него и внесения изменений в данные сведения, предоставления содержащихся в нем документов и сведений».

И.о. заместителя заведующего лабораторией 233 «ВНИИМ **УНИИМ** филиала ФГУП им. Д.И.Менделеева»

Старший инженер лаборатории 233 УНИИМ филиала ФГУП «ВНИИМ им. Д.И.Менделеева»

 $\mathcal{J}$ рибушевская

## Приложение А

(обязательное)

## Метрологические характеристики микроскопов видеоизмерительных ВИМ

Таблица А.1 - Метрологические характеристики микроскопов видеоизмерительных ВИМ консольного типа с верхним пределом измерений в направлении оси X до 300 мм

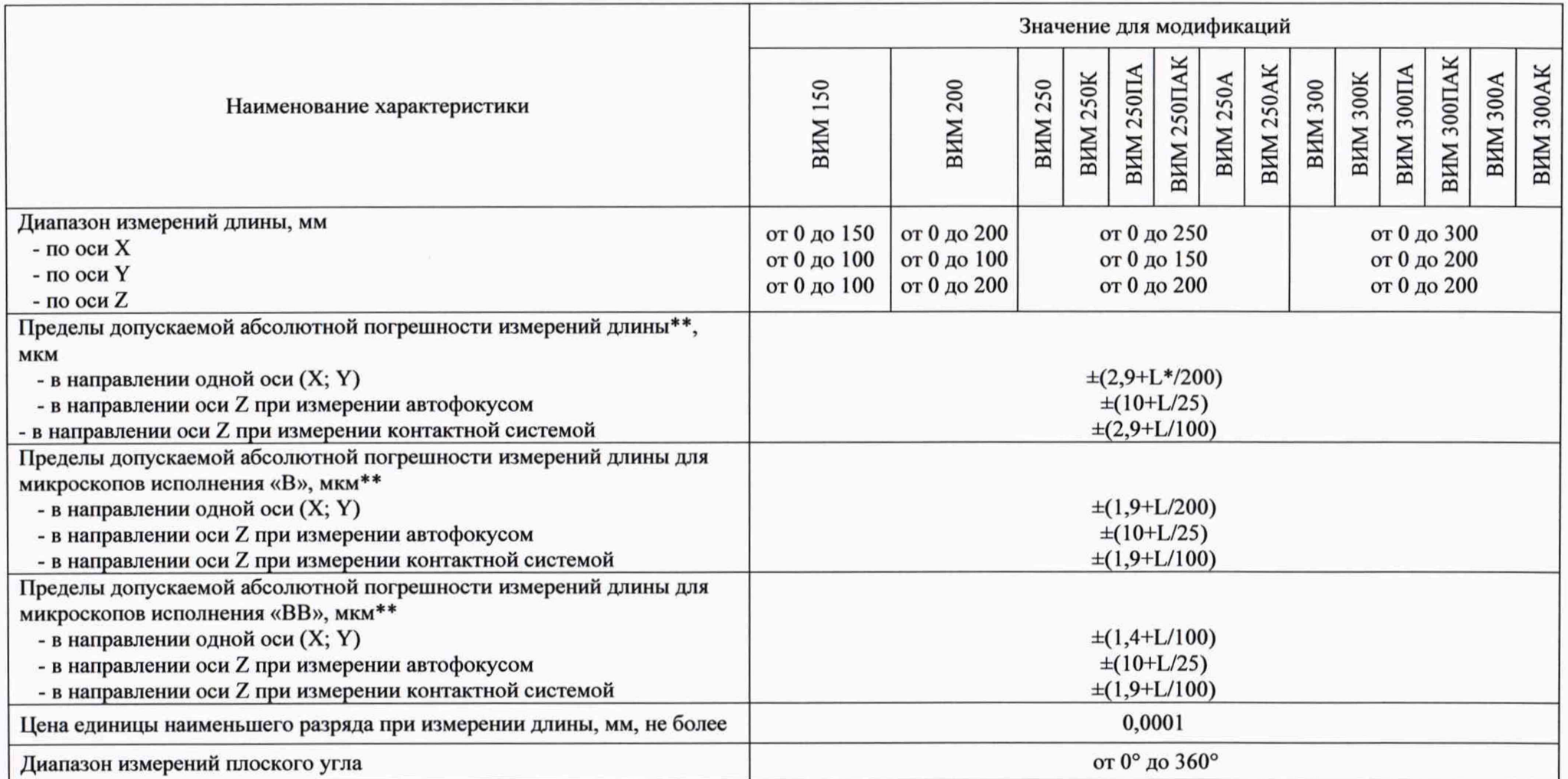

Продолжение таблицы А.1

| Наименование характеристики                                                                                                  | Значение для модификаций |            |                   |                  |                              |                                   |                   |                         |            |                 |            |             |                 |
|----------------------------------------------------------------------------------------------------|--------------------------|------------|-------------------|------------------|------------------------------|-----------------------------------|-------------------|-------------------------|------------|-----------------|------------|-------------|-----------------|
|                                                                                                    | 50<br>BИ                 | 200<br>BMM | 250<br><b>BKM</b> | 250K<br>-<br>ВИЛ | 50II<br>$\sim$<br><b>NNI</b> | 50 <sub>II</sub><br>$\sim$<br>BИМ | 250<br><b>BIM</b> | ¥<br>250/<br><b>BKM</b> | 300<br>BMM | <b>BHM 300K</b> | BHM 300ITA | BHM 300IIAK | <b>BHM 300A</b> |
| Цена единицы наименьшего разряда при измерении плоского угла                                                                 | 111                      |            |                   |                  |                              |                                   |                   |                         |            |                 |            |             |                 |
| Пределы допускаемой абсолютной погрешности при измерении плоского<br>$v$ гла**                                               | ± 20"                    |            |                   |                  |                              |                                   |                   |                         |            |                 |            |             |                 |
| * - где L - измеряемая длина, мм;<br>** - Пределы допускаемой абсолютной погрешности указаны при увеличении 4,5 крат и выше. |                          |            |                   |                  |                              |                                   |                   |                         |            |                 |            |             |                 |

Таблица А.2 - Метрологические характеристики микроскопов видеоизмерительных ВИМ консольного типа с верхним пределом измерений в направлении оси Х от 400 мм до 500 мм

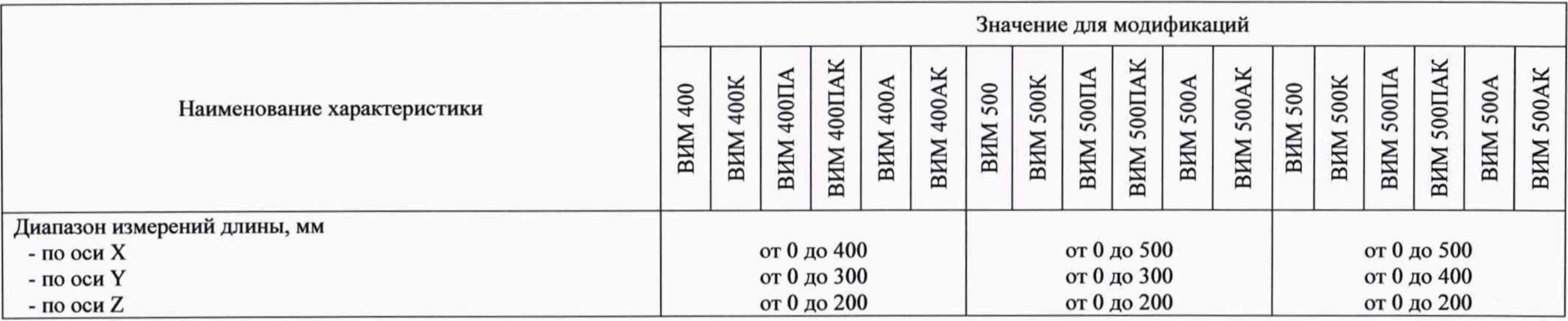

## MIT 45-233-2020

## Продолжение таблицы А.2

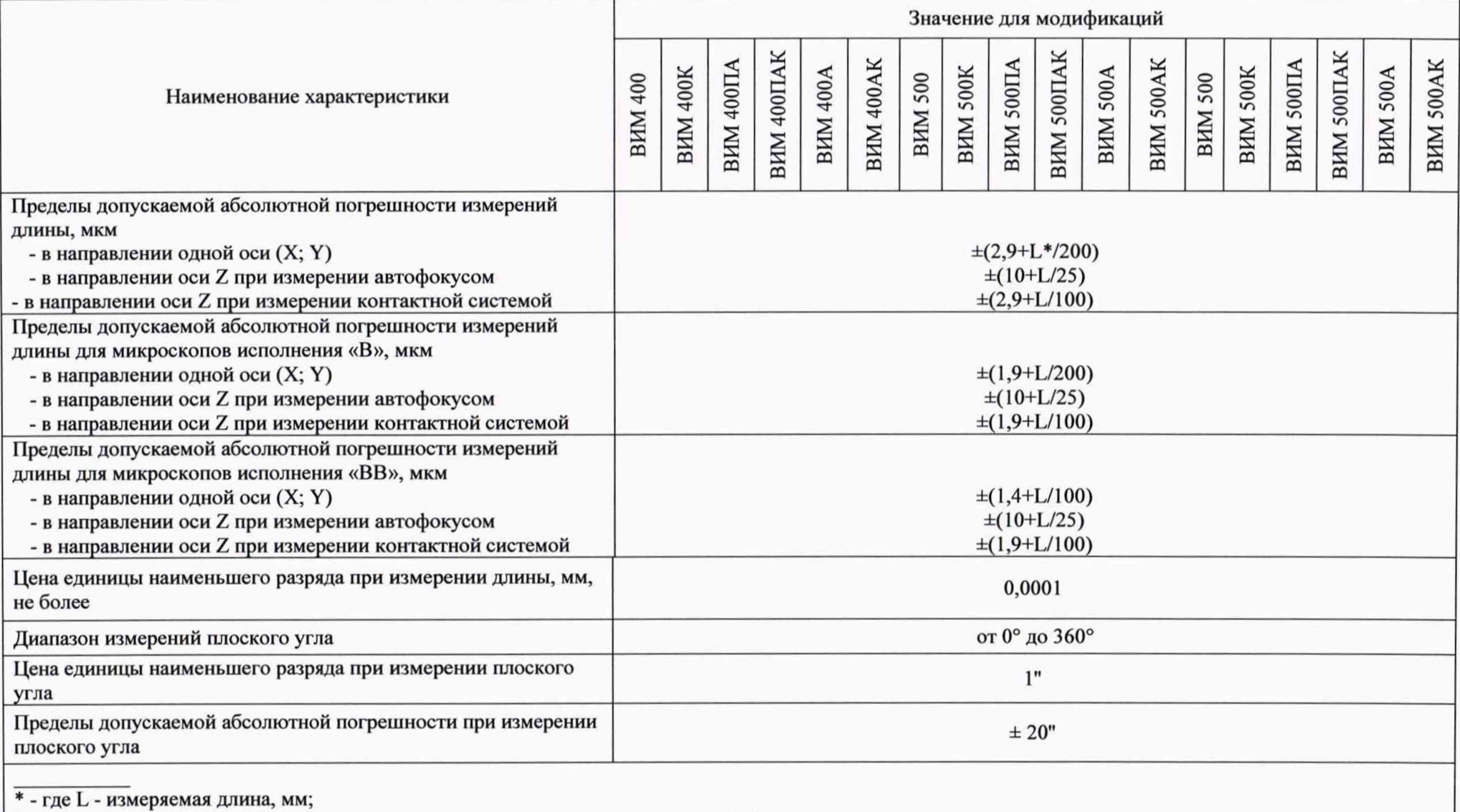

\*\* - Пределы допускаемой абсолютной погрешности указаны при увеличении 4,5 крат и выше.

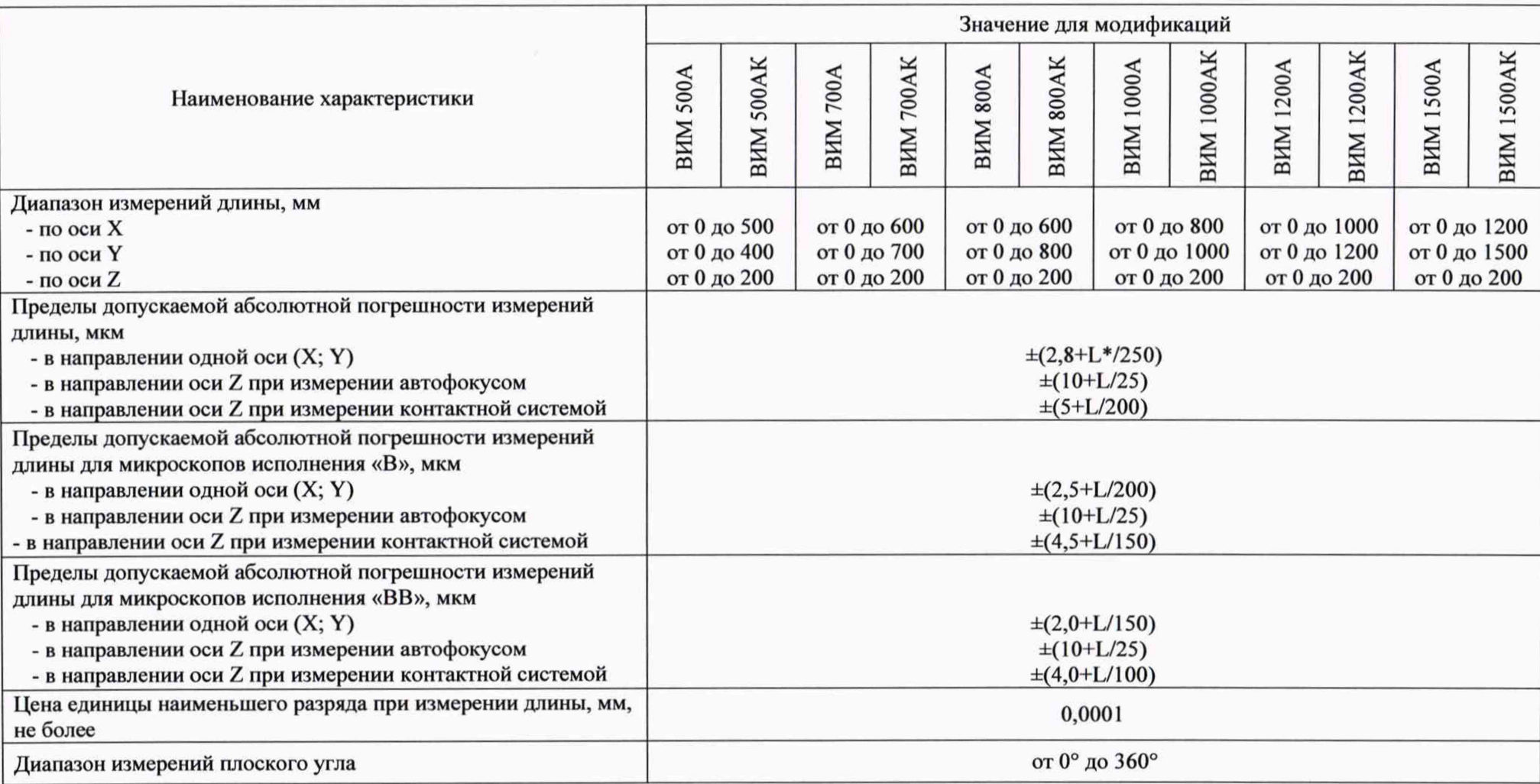

Таблица А.3 - Метрологические характеристики микроскопов видеоизмерительных ВИМ портального типа

## MIT 45-233-2020

## Продолжение таблицы А.3

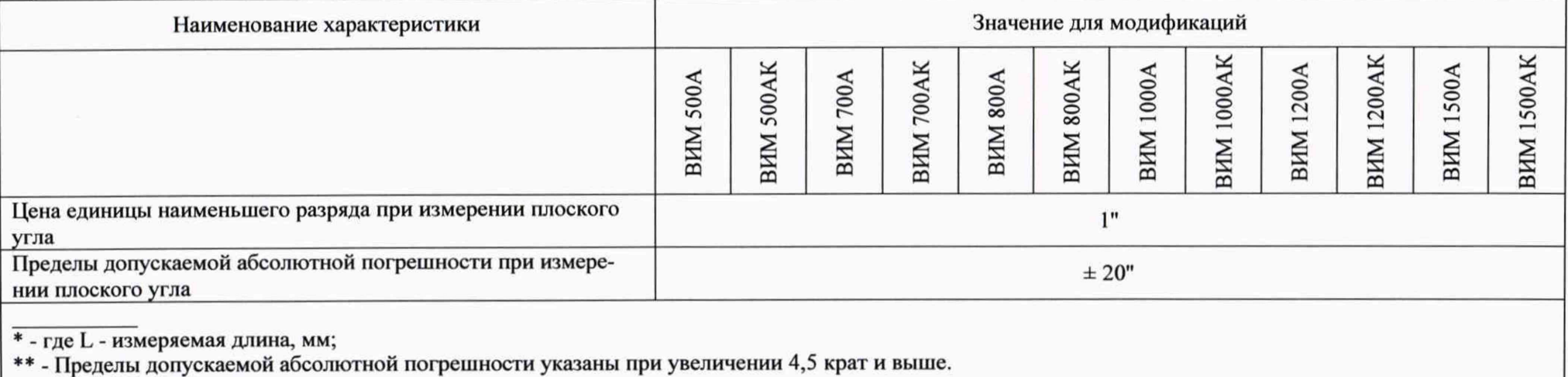